# [Notes] Smart Configurator for RH850

R20TS0569EC0100 Rev.1.00 Apr. 16, 2020

# **Outline**

When using Smart Configurator for RH850, note the following point.

- 1. When using CSI master and CSI slave
- 1. When Using CSI Master and CSI Slave

### 1.1 Applicable Products

Smart Configurator for RH850 V1.1.0 or later

### 1.2 Applicable Devices

RH850 family: RH850/F1KM group

- ➢ RH850/F1KM-S1 (48-pin, 64-pin, 80-pin, and 100-pin products)
- ➢ RH850/F1KM-S4 (100-pin, 144-pin, 176-pin, and 233-pin products)

# 1.3 Details

When using CSI master or CSI slave as transmit mode or transmit/receive mode on the following peripherals, data cannot be sent correctly because CSIGnSO and CSIHmSO pin setting code is wrong.

- ➢ RH850/F1KM-S1: 48-pin, 64-pin products CSIG0
- ➢ RH850/F1KM-S1: 80-pin products CSIG0, CSIH2
- ➢ RH850/F1KM-S1: 100-pin products CSIG0, CSIH2, CSIH3
- ➢ RH850/F1KM-S4: 100-pin products CSIG0, CSIH2, CSIH3
- ➢ RH850/F1KM-S4: 144-pin, 176-pin, and 233-pin products CSIG0, CSIG1, CSIH2, CSIH3

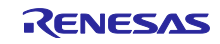

■ When using CSI master

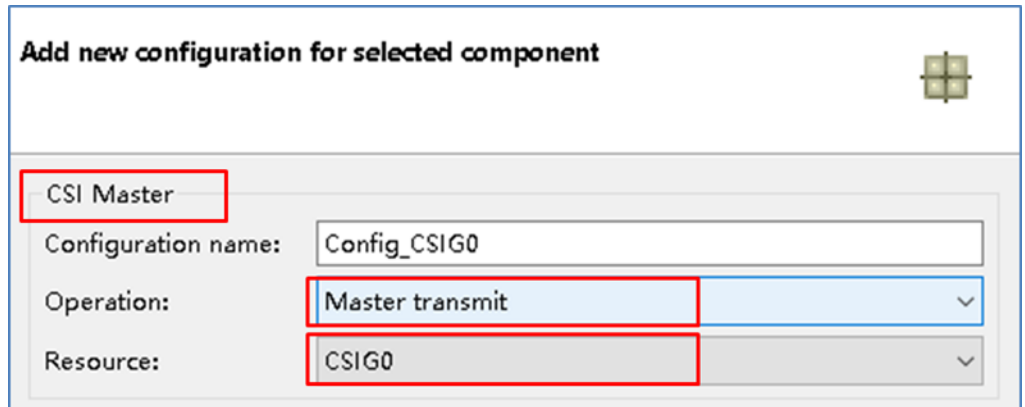

■ When using CSI slave

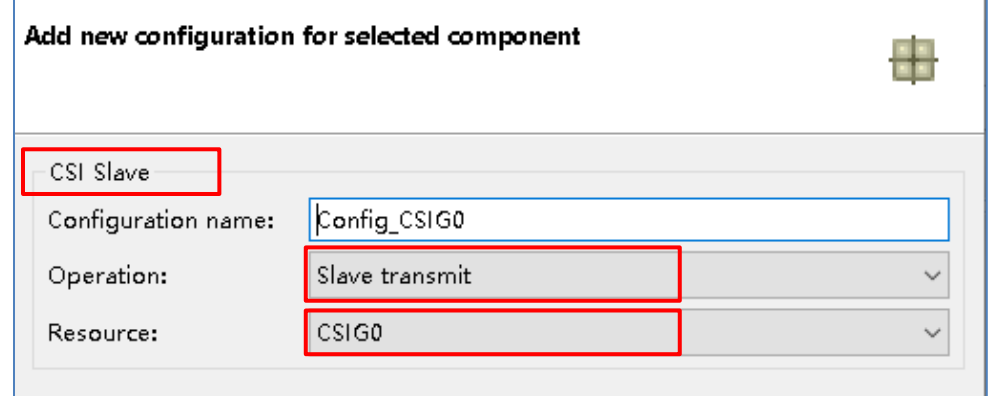

#### 1.4 Workaround

Manually modify the generated CSIGnSO and CSIHmSO pin setting code in the following source file<sup>(Note)</sup>.

- Source file: "<*Configuration-name*>.c".
- Function: "void R\_<*Configuration-name*>\_Create(void)"

Note: If code is generated again, the previous state is restored. Modification is necessary each time you perform code generation.

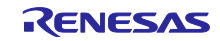

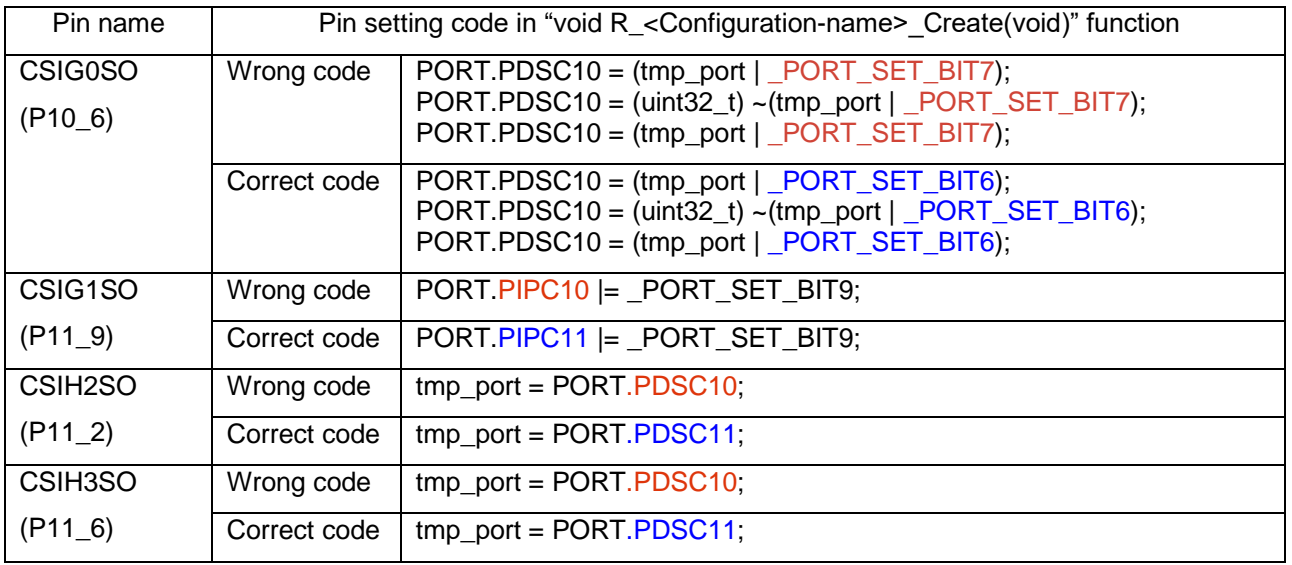

The wrong code and correct code are listed in the next table:

The following is an example of the required modification when <*Configuration-name*> is Config\_ CSIG0 in the RH850/F1KM group. Manually modify the wrong code in red to correct code in blue.

Before modification

```
void R_Config_CSIG0_Create(void)
{
    ...
    /* Set CSIG0SO pin */
   PORT.PIBC10 &= PORT CLEAR BIT6;
   PORT.PBDC10 &= PORT CLEAR BIT6;
   PORT.PM10 |= PORT SET BIT6;
   PORT.PMC10 &= PORT CLEAR BIT6;
   PORT.PIPC10 &= PORT CLEAR BIT6;
   tmp_port = PORT.PDSC10;
   PORT.PPCMD10 = WRITE PROTECT COMMAND;
   PORT.PDSC10 = tmp port | PORT SET BIT);PORT.PDSC10 = (uint32_t) ~ (tmpport | 'PORT_SET_BIT7); PORT.PDSC10 = (tmp_port | _PORT_SET_BIT7);
    PORT.PFC10 |= _PORT_SET_BIT6;
   PORT.PFCE10 &= PORT CLEAR BIT6;
   PORT.PFCAE10 &= PORT CLEAR BIT6;
   PORT.PIPC10 |= PORT SET BIT6;
   PORT.PMC10 |= PORT SET BIT6;
    ...
}
```
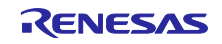

After modification

```
void R_Config_CSIG0_Create(void)
{
    ...
    /* Set CSIG0SO pin */
   PORT.PIBC10 &= PORT CLEAR BIT6;
   PORT.PBDC10 &= PORT CLEAR BIT6;
    PORT.PM10 |= _PORT_SET_BIT6;
   PORT.PMC10 &= PORT CLEAR BIT6;
    PORT.PIPC10 &= _PORT_CLEAR_BIT6;
   tmp_port = PORT.PDSC10;
   PORT.PPCMD10 = WRITE PROTECT COMMAND;
   PORT.PDSC10 = tmp port | PORT SET BIT6);PORT.PDSC10 = (uint32 t) ~(tmp port | _PORT_SET_BIT6);
   PORT.PDSC10 = (tmp_port | PORT SET BIT6);
   PORT.PFC10 |= PORT SET BIT6;
   PORT.PFCE10 &= PORT CLEAR BIT6;
   PORT.PFCAE10 &= PORT CLEAR BIT6;
   PORT.PIPC10 |= PORT SET BIT6;
   PORT.PMC10 |= PORT SET BIT6;
    ...
}
```
1.5 Schedule for Fixing the Problem This problem will be fixed in a later version.

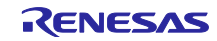

# **Revision History**

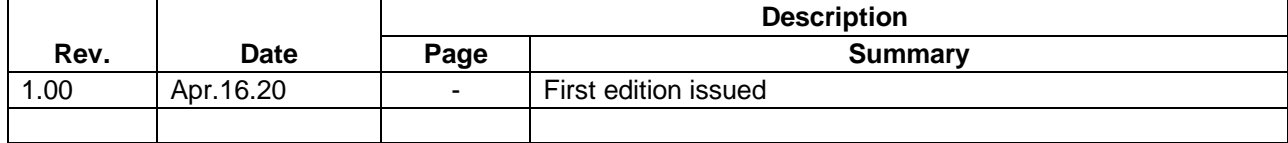

Renesas Electronics has used reasonable care in preparing the information included in this document, but Renesas Electronics does not warrant that such information is error free. Renesas Electronics assumes no liability whatsoever for any damages incurred by you resulting from errors in or omissions from the information included herein.

The past news contents have been based on information at the time of publication. Now changed or invalid information may be included.

The URLs in the Tool News also may be subject to change or become invalid without prior notice.

# **Corporate Headquarters Contact information**

TOYOSU FORESIA, 3-2-24 Toyosu, Koto-ku, Tokyo 135-0061, Japan [www.renesas.com](https://www.renesas.com/)

# **Trademarks**

Renesas and the Renesas logo are trademarks of Renesas Electronics Corporation. All trademarks and registered trademarks are the property of their respective owners.

For further information on a product, technology, the most up-to-date version of a document, or your nearest sales office, please visit: [www.renesas.com/contact/](http://www.renesas.com/contact/)

> © 2020 Renesas Electronics Corporation. All rights reserved. TS Colophon 4.1

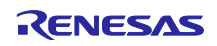